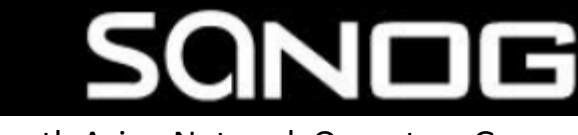

South Asian Network Operators Group

# **Network Operation Tips and Tricks**

**Simon Sohel Baroi**

Fiber@Home Ltd

**Md. Zobair Khan** Fiber@Home Ltd

## **Case Studies :**

- 1. TCP MSS Tweaks
- 2. MPLS L2 VPN Tweaks
- 3. IPv6 Subnetting
- 4. Prefix Announcement : Use of Community
- 5. Route Redistribution
- 6. Router Security (IPv4/IPv6)
- 7. Route Optimization

### **Assumption :**

- **ISP Infrastructure has MPLS Network.**
- **Upstream Provider has MPLS Network in between some hops.**

### **Problem :**

- Users were not able to access most of the WWW contents
- Users were not able to perform e-Mail transactions with or without attachments
- Both IP VPN and MPLS L3 VPN users faced similar problems with siteto-site data traffic

## **<sup>6</sup>** TCP MSS Tweaks **Why :**

 Maximum Transmission Unit (MTU) is 1500 by default for Ethernet excluding ethernet headers & trailers

MSS adjustment process:

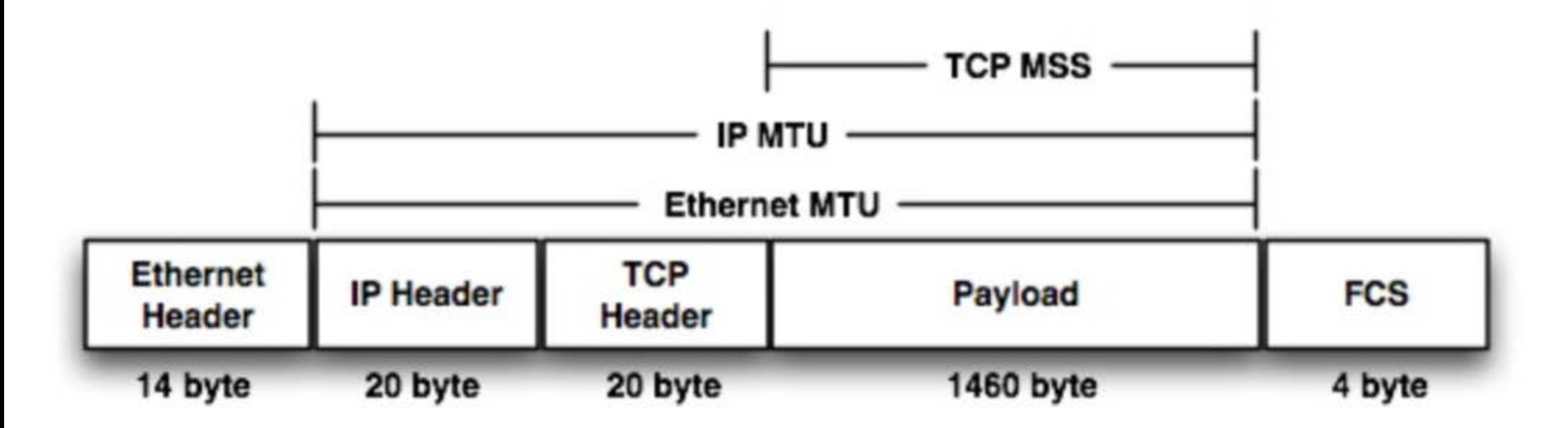

### **Also :**

- We can't increase IP MTU of ethernet interface because
	- if a node construct a full size packet and then with MPLS encapsulation the maximum frame size exceed the 1500 bytes.
- By using **TCP MSS** adjustment, nodes can be signaled to reduce the payload size.

## **<sup>8</sup>** TCP MSS Tweaks Peering Interface CFG **before/after MSS** tweaking:

interface GigabitEthernet6/1 description To mtu 4470 ip address 继续解释的简称 255.255.255.252 ip access-group 编辑機 no ip redirects no ip unreachables no ip proxy-arp ip ospf cost 5 load-interval 30 speed nonegotiate mpls traffic-eng tunnels mpls label protocol ldp mpls ip ip rsvp bandwidth end

```
interface GigabitEthernet6/1
description To 治論論
mtu 4470
 ip address 图检频频率变量255.255.255.252
 ip access-group All the promotion in
 no ip redirects
no ip unreachables
  <del>o ip proxy-arp</del>
 ip tcp adjust-mss 1460
 Brashf cost 5
 load-interval 30
speed nonegotiate
mpls traffic-eng tunnels
mpls label protocol ldp
mpls ip
ip rsvp bandwidth
end
```
#### **Where to Implement :**

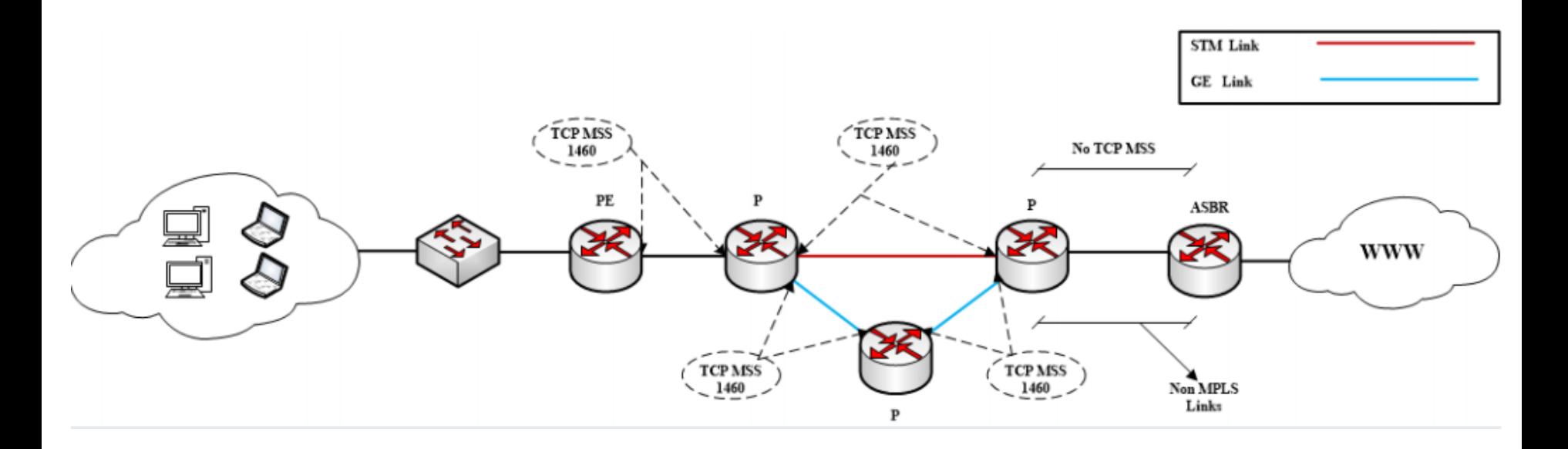

### **Router CPU Problem :**

■ Packet Per Second will Increase.

### **Solution :**

- **Monitoring CPU Load.** 
	- Observium.

#### **MPLS L2 VPN : Requirements**

- End-to-End Jumbo Frame support across the ISP backbone.
- **End-to-End Error free Full Duplex Links**

#### **MTU:**

Maximum Transmission Unit: default 1500 bytes Jumbo Frames: Frames which are larger than standard 1500 bytes

#### **A simple peak at what goes through the wire:**

- 14 bytes: Ethernet Header
- 20 bytes: IP Header
- 20 bytes: Transport Header
- 1500 bytes: Max. Data Payload
- 4 bytes: FCS (or in other words 32 bit CRC Ethernet Trailer)

#### **The simple math:**

Total Header Size: 58 bytes max.

Payload Size: 1500 bytes max.

- Hence in full load a frame may hit 1558 bytes.
- So we already have exceeded MTU by 58 bytes. And this is just
- traditional frame without MPLS.
- Activating MPLS adds more header bytes.

### **MPLS Headers:**

- **- 4 bytes:** MPLS LDP Header
- **- 4 bytes:** MPLS L3/L2 VPN Header
- **- 4 bytes:** MPLS TE Header (only if MPLS TE is active)

Therefore, we end up with a Frame size of:

**1558 + 4 + 4 + 4 = 1570 bytes** at least.

### **<sup>16</sup>** MPLS L2 VPN Tweaks – Solution

We increase MTU size of the transmission channel by either of the two following means:

- Increase Peering Interface MTU with "mtu xxxx" command
- Increase Peering Interface MPLS MTU with "mpls mtu xxxx" command

Also, we need to increase Switch system MTU with "system mtu ZZZZ" - setting the switch to its highest supported MTU settings will be

#### **Next concern: what to set for "XXXX" ?**

### **<sup>17</sup>** MPLS L2 VPN Tweaks – Solution

- MTU value of 9196 is minimum as per our experience operating with multiple transmission technologies [TDM/SDH/Ethernet].
- In case of POS/SONET only we have tested down to 4470 with successful results.
- But with TDM/SDH transmission channel 9196 is mandatory according to our experience for MPLS L2 VPN service to work properly.

**Note:** This may not be same for all. Things may differ from one network to another. But this can be considered as a head start.

### **<sup>18</sup>** MPLS L2 VPN Tweaks – Solution

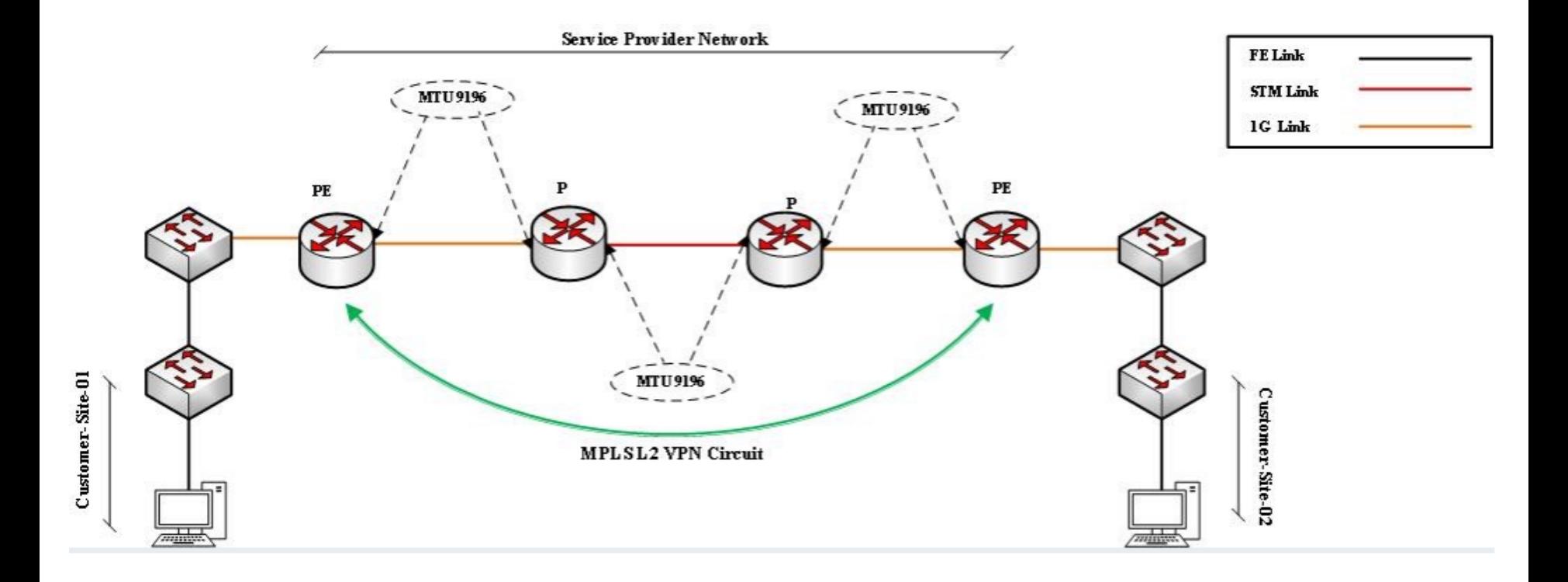

## IPv6 Subnetting

### **<sup>20</sup>** IPv6 Deployment

#### **IPv4 BGP Reports**

APNIC R&D **5,61,890** Route-Views.Oregon-ix.net **5,87,977**

#### **IPv6 BGP Reports**

APNIC R&D **23,766** Route-Views.Oregon-ix.net **24,855**

### **<sup>21</sup>** Access network :

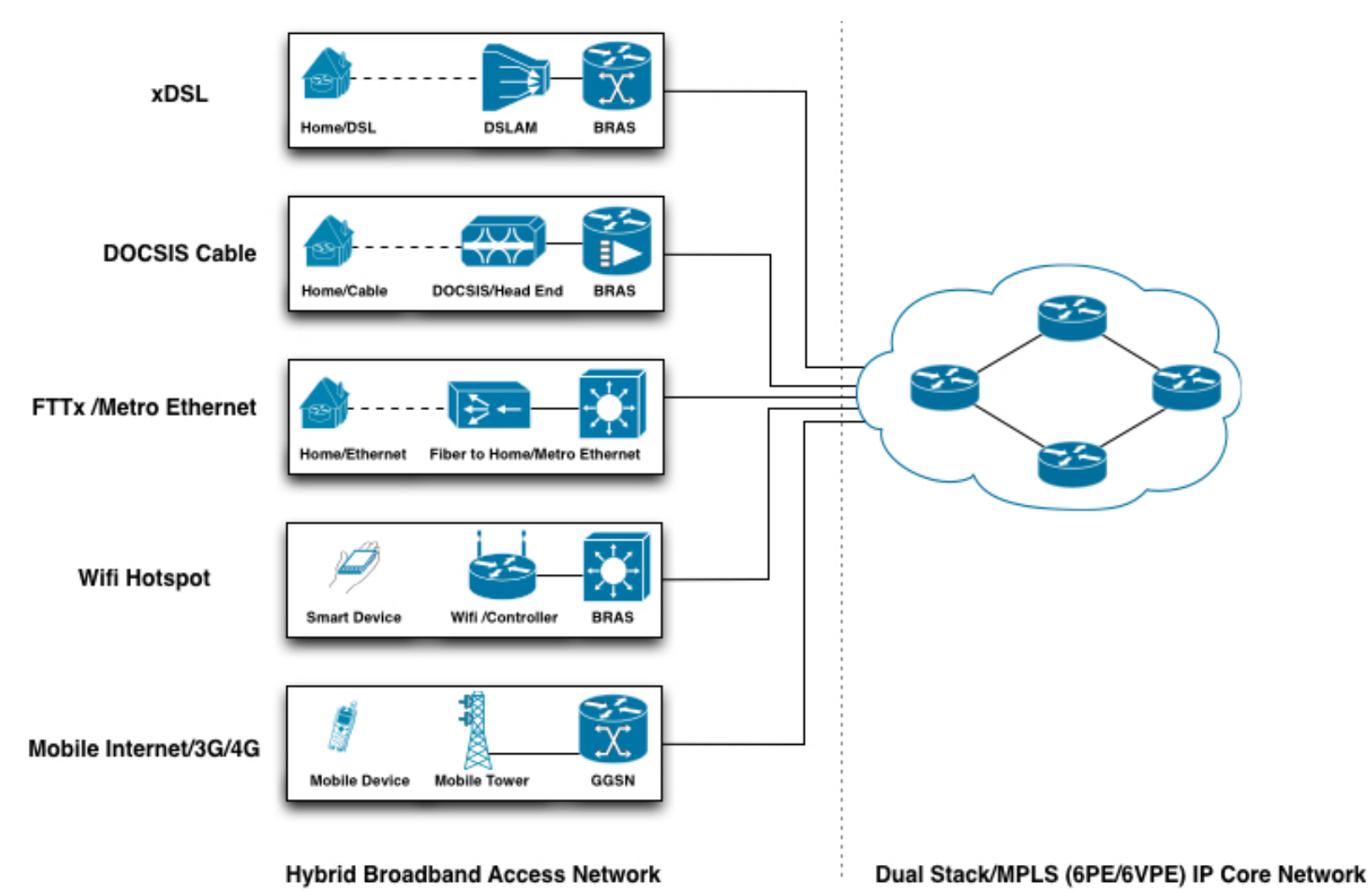

### **<sup>22</sup>** Deployment Cases : Broadband Network

**Case A** – A single network link where all end user devices will be connected.

**Case B** – Multiple network links at end user segment.

### **<sup>23</sup>** Deployment Cases :

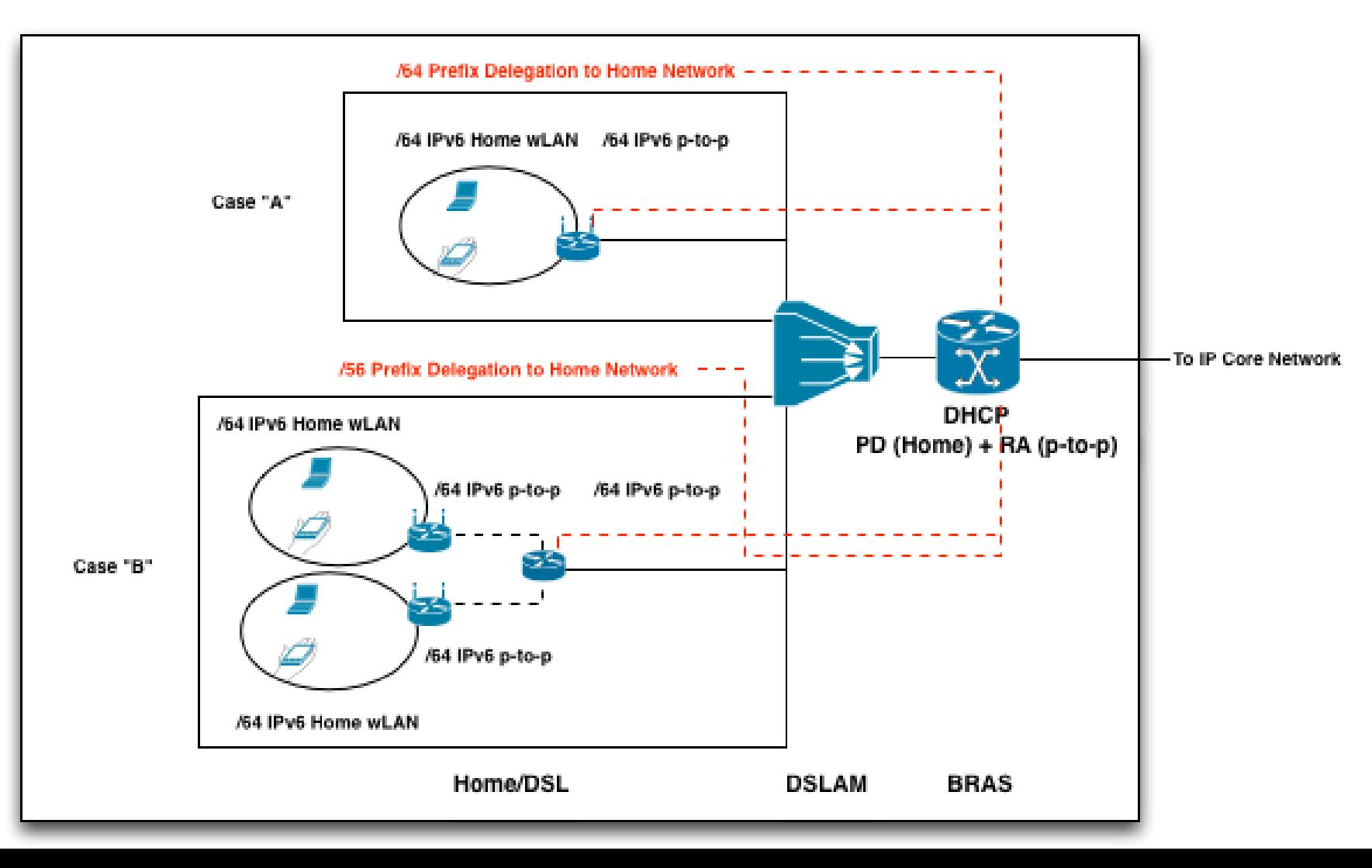

### **<sup>24</sup>** Best Practice :

#### **Case A :**

/64 where it is known that only one subnet is required.

#### **Case B :**

- /56 for small sites where it is expected only a few subnets will be required. Subscribers can receive a /56 when connecting through on-demand or always-on connections such as small office and home office enterprises.
- /48 for larger sites, or if an end site is expected to grow into a large network and multihome.

## Prefix Announcement : Use of Community

### Prefix Announcement :  $26$

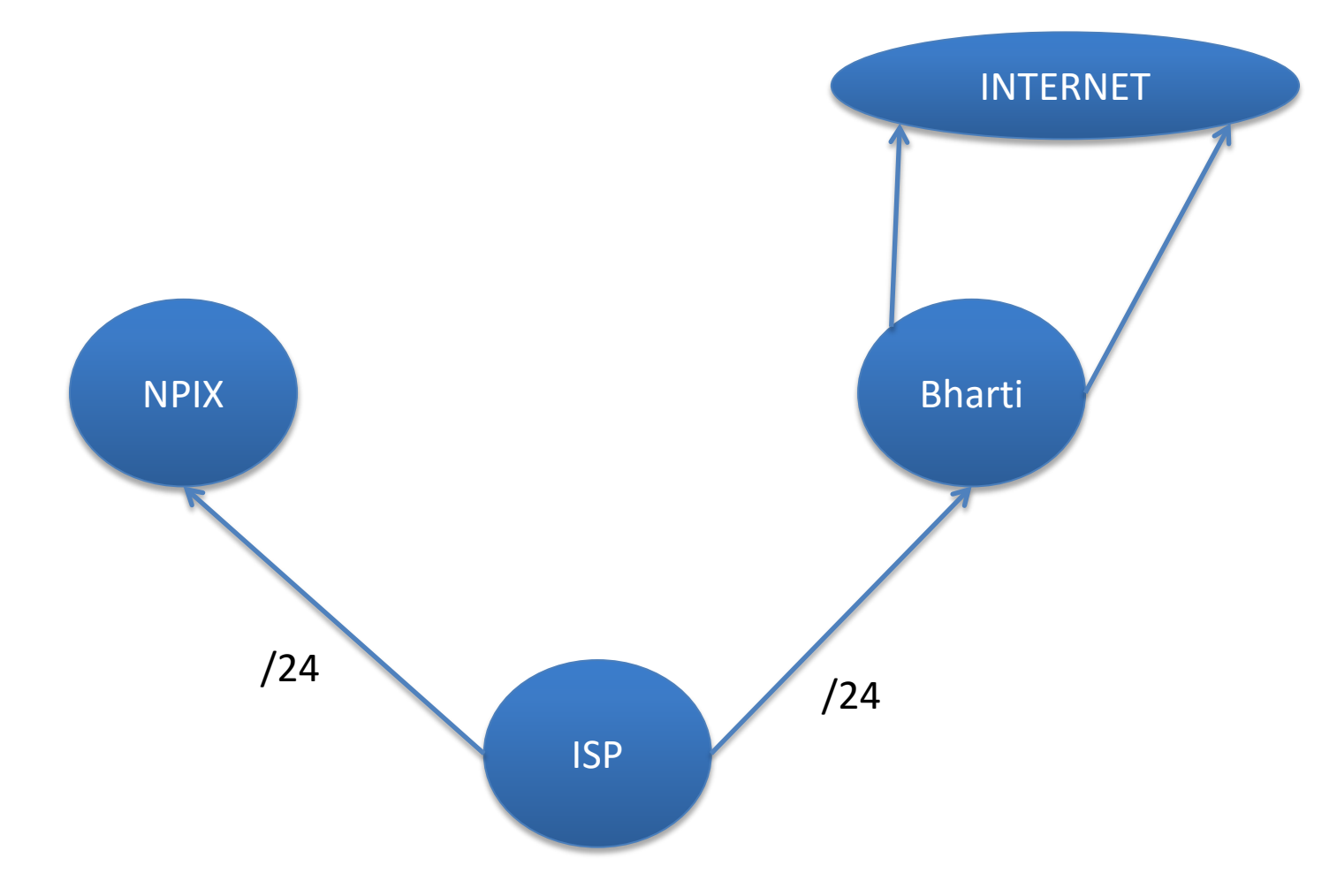

## **<sup>27</sup>** Community :

- Community information is included as a path attribute in BGP update messages.
- A community value is a 32-bit field that is divided into two main sections as a total of 4 octets.
- The first 16 bits of the value encode the AS number of the network that originated the community, while the last 16 bits carry a unique number assigned by the AS.
- Community Notation -> as-number:community-value

### **<sup>28</sup>** Some Predefine Community :

- no-export—Do not advertise to eBGP peers. Keep this route within an AS.
- no-advertise—Do not advertise this route to any peer, internal or external.
- internet—Advertise this route to the Internet community. Any router belongs to this community.
- local-as—Use in confederation scenarios to prevent the transmit of packets outside the local AS.

### Use of Community : Towards Commercial IX.<sup>29</sup>

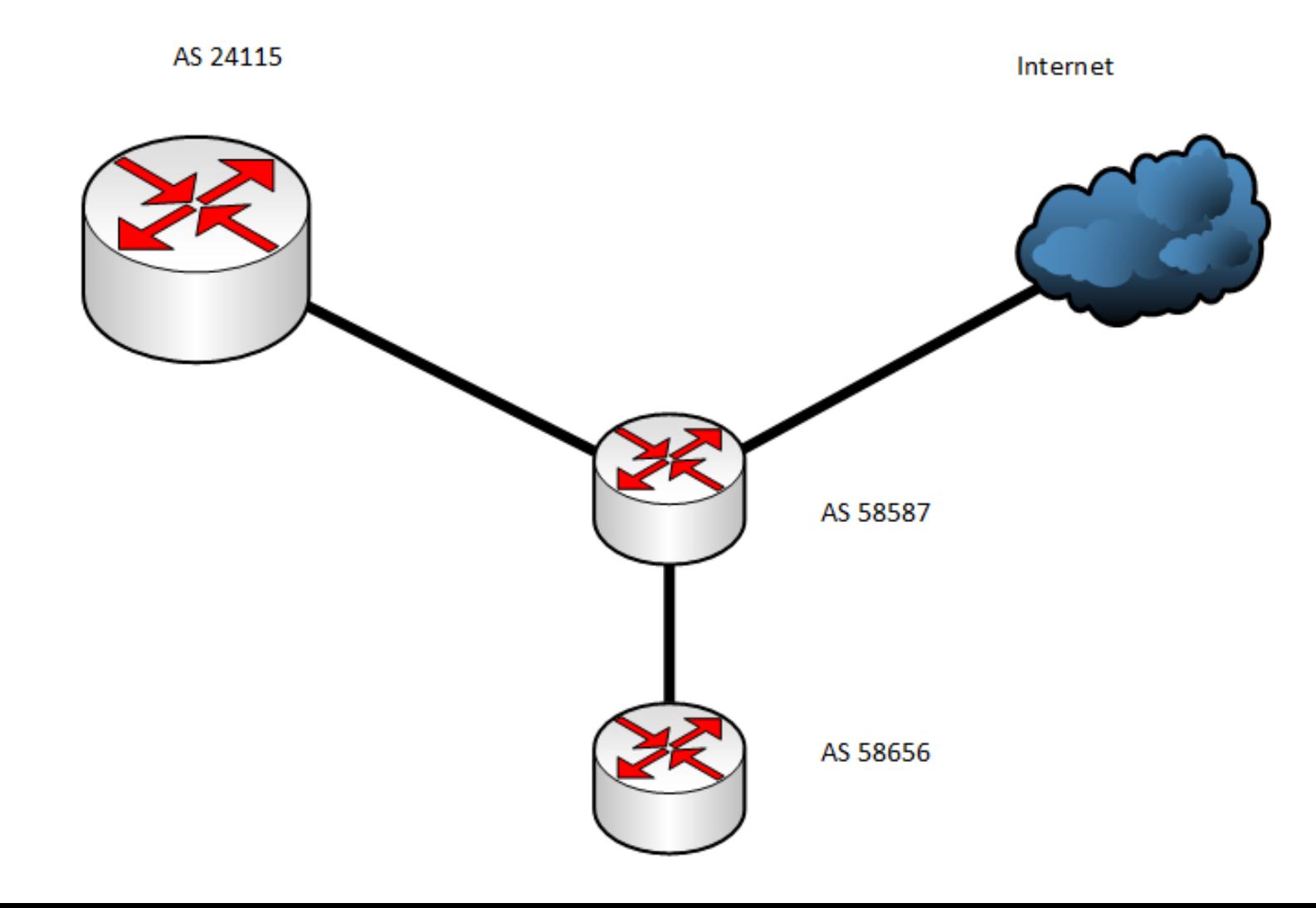

## Use of Community :  $\frac{30}{20}$

#### **For Receiving from Equnix-IX :**

set policy-options policy-statement equinix-import term 2 from route-filter 0.0.0.0/0 prefix-length-range /8-/24 community add 58587:24115

set policy-options policy-statement equinix-import term 2 from route-filter 0.0.0.0/0 prefix-length-range /8-/24 accept

#### **For Advertisement to Client:**

set policy-options policy-statement bdhub-equinix-only term advertise from community 58587:24115

set policy-options policy-statement bdhub-equinix-only term advertise then accept

### **<sup>31</sup>** Use of Community : RTBH

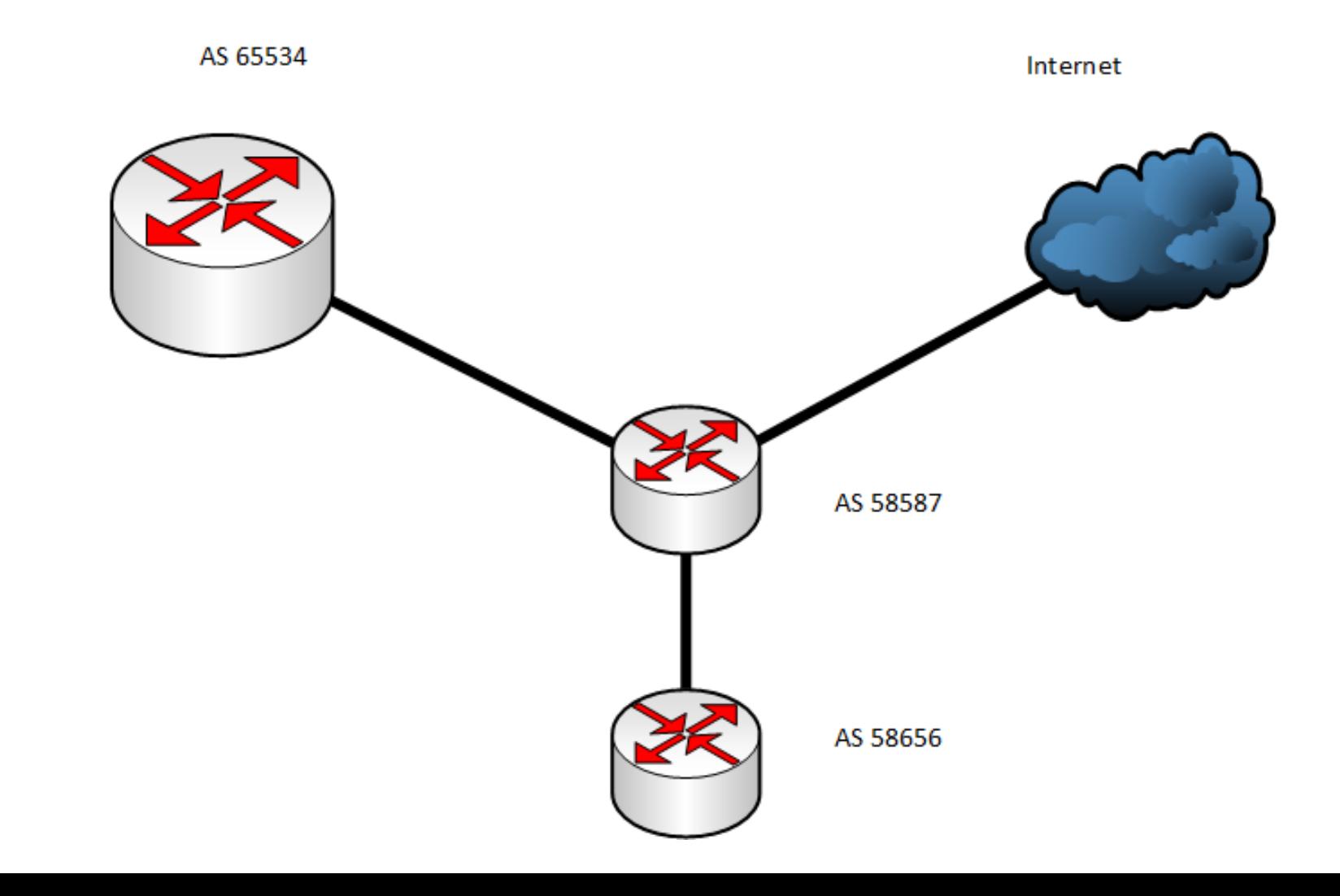

### **<sup>32</sup>** Use of Community :

ip route 192.0.2.1 255.255.255.255 Null0

ip community-list 30 permit 58587:777

route-map RTBH permit 10 match community 30 set ip next-hop 192.0.2.1

address-family ipv4

network 103.7.248.70 mask 255.255.255.255 route-map RTBH

### **<sup>33</sup>** Community : Local IX (NPIX)

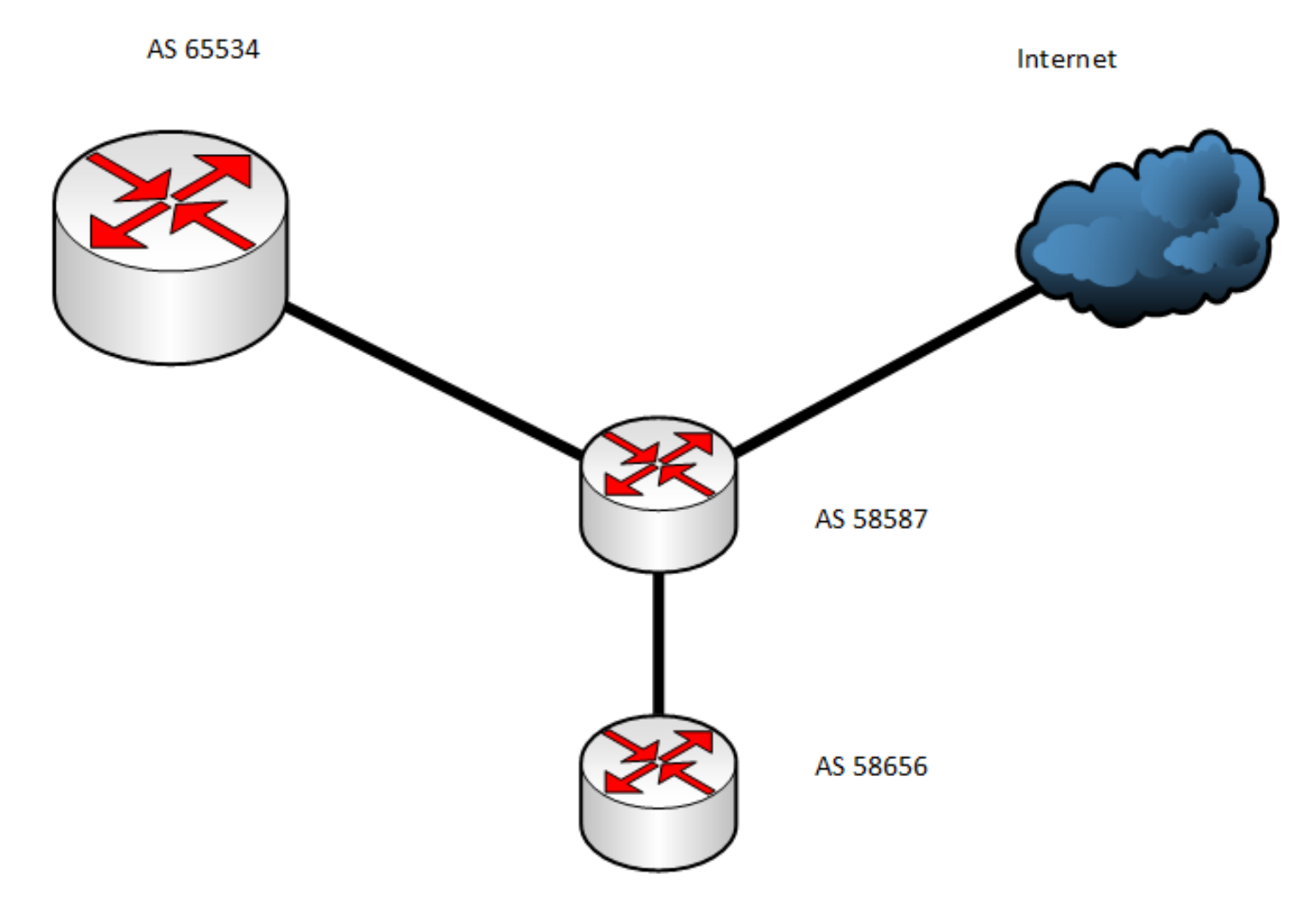

### **<sup>34</sup>** Community : Towards Client

#### **For Receiving from Upstream:**

ip as-path access-list 100 deny \_58587\_ ip as-path access-list 100 permit .\*

route-map bdix-in permit 10 match as-path 100 set community 58587:65534

#### **For Advertisement to Downstream:**

ip community-list 10 permit 58587:65534

route-map bdix-prefix permit 10 match community 10 set community no-export additive

### **<sup>35</sup>** Community : Towards BDIX

#### **For Receiving from Downstream:**

route-map teletalk-v4-map permit 100 match ip address prefix-list teletalk-v4-in set community 58587:700

#### **For Advertisement to Upstream:**

ip community-list 20 permit 58587:700 # only for local IX ip community-list 30 permit 58587:800 # only for internet ip community-list 40 permit 58587:900 # for Both

route-map bdix-out permit 100 match community 20 route-map bdix-out permit 110 match community 40

## Route Redistribution

### ( If you really need to do )
People may need to redistribute routes from different protocols to

different protocols.

## **Assumption :**

 A static route of a IP Block is given towards client which is originated in different distant router.

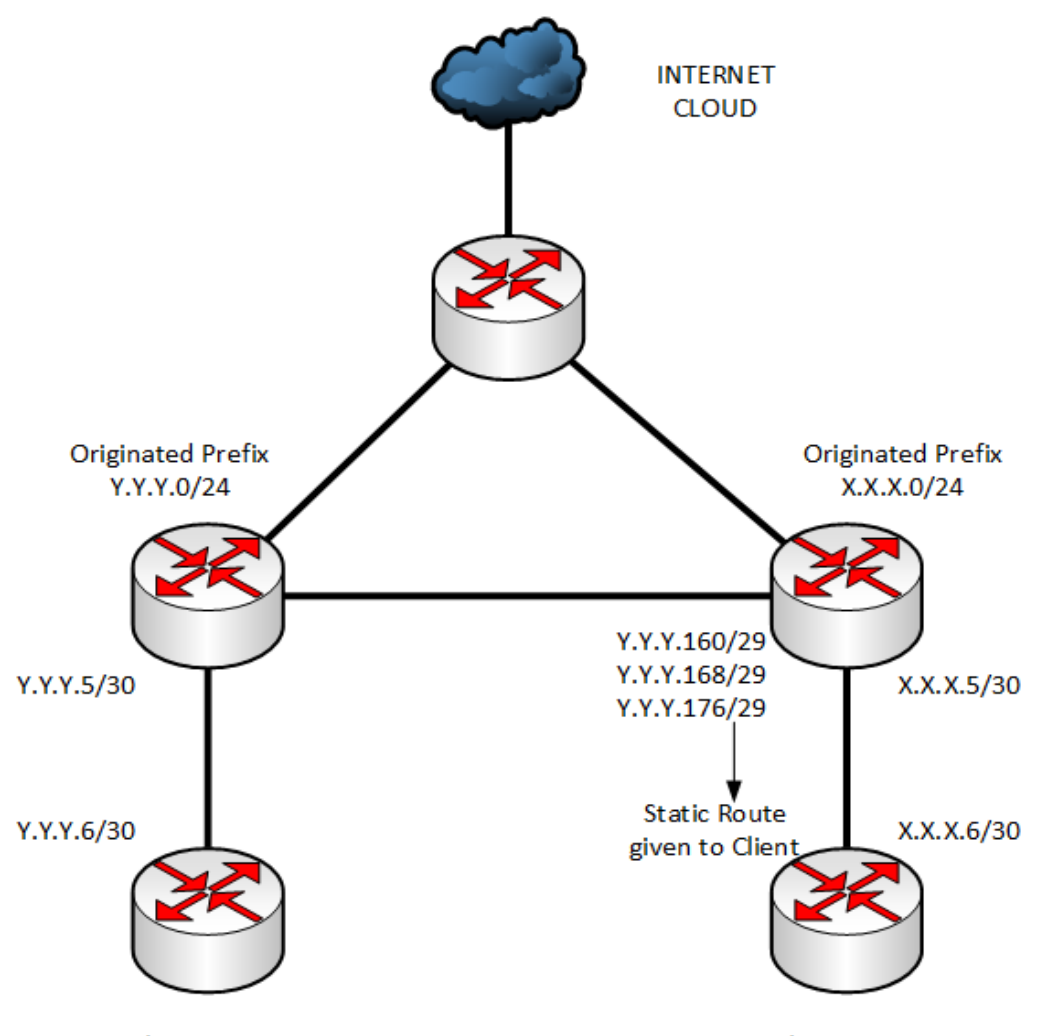

**Client Router** 

#### **How :**

- Identify the subnets to be redistributed.
- Make an ACL for those subnets.
- Make a Route-Map and match that ACL.
- While redistribute, make sure that you are using that route-map.

- **If Identify the subnets to be redistributed.** 
	- Y.Y.Y.160/29
	- Y.Y.Y.168/29
	- $Y.Y.Y.176/29$

- Make an ACL for those subnets.
	- access-list 10 permit Y.Y.Y.160 0.0.0.7
	- access-list 10 permit Y.Y.Y.168 0.0.0.7
	- access-list 10 permit Y.Y.Y.176 0.0.0.7

- Make a Route-Map and match that ACL.
	- **•** route-map static-red-ospf permit 10
	- **nd** match ip address 10

- While redistribute, make sure that you are using that route-map.
	- router ospf X
	- **F** redistribute static subnets route-map static-red-ospf

## **Caution :**

- **Don't redistribute IGP into BGP**
- Don't redistribute BGP into IGP

# Router Security (IPv4 & IPv6)

# Router Security (IPv4 & IPv6)

- Control Plane
- Management Plane
- Data Plane

# Management Plane Filters

- Authenticate Access
- Define Explicit Access To/From Management Stations
	- SNMP
	- Syslog
	- TFTP
	- NTP
	- SSH, Telnet, etc.

## Securing SNMP

access-list 99 permit 192.168.1.250 access-list 99 permit 192.168.1.240

snmp-server community N3T-manag3m3nt ro 99

# Securing SSH

```
ipv6 access-list AUTHORIZED_IPV6_HOST
permit ipv6 host 2405:7600:0:6::250 any
deny ipv6 any any log
```

```
ip access-list extended AUTHORIZED_IPV4_HOST
permit tcp host 103.21.75.5 any eq 22
deny tcp any any log
!
```

```
line vty 0 4
```
!

```
access-class AUTHORIZED_IPV4_HOST in
ipv6 access-class AUTHORIZED_IPV6_HOST in
```
# Secure Access with Passwords and Logout Timers

```
line console 0
     login
     password console-pw
     exec-timeout 1 30
!
line vty 0 4
     login
     password vty-pw
     exec-timeout 5 00
!
enable secret enable-secret
username bob secret bob-secret
```
# dual Users

# Restrict Access To Trusted Hosts

- Use filters to specifically permit hosts to access an infrastructure device
- Example

```
access-list 103 permit tcp host 192.168.200.7 192.168.1.0 
  0.0.0.255 eq 22 log-input
access-list 103 permit tcp host 192.168.200.8 192.168.1.0 
  0.0.0.255 eq 22 log-input
access-list 103 permit tcp host 192.168.100.6 192.168.1.0 
  0.0.0.255 eq 23 log-input
access-list 103 deny ip any any log-input
!
line vty 0 4
access-class 103 in
transport input ssh
```
# Banner – What Is Wrong ?

banner login ^C

You should not be on this device.

Please Get Off My Router!!

 $\wedge$ C

## More Appropriate Banner

!!!!! WARNING !!!!! You have accessed a restricted device. All access is being logged and any unauthorized access will be prosecuted to the full extent of the law.

# Centralized Log (syslog)

kern

sys9

Router(config)# logging 192.168.0.30 Router(config)# logging trap 3 Router(config)# logging facility local3

#### **Trap:**

Emergency: 0 Alert: 1 Critical: 2 Error: 3 Warning: 4 Notice: 5 Informational: 6 Debug: 7

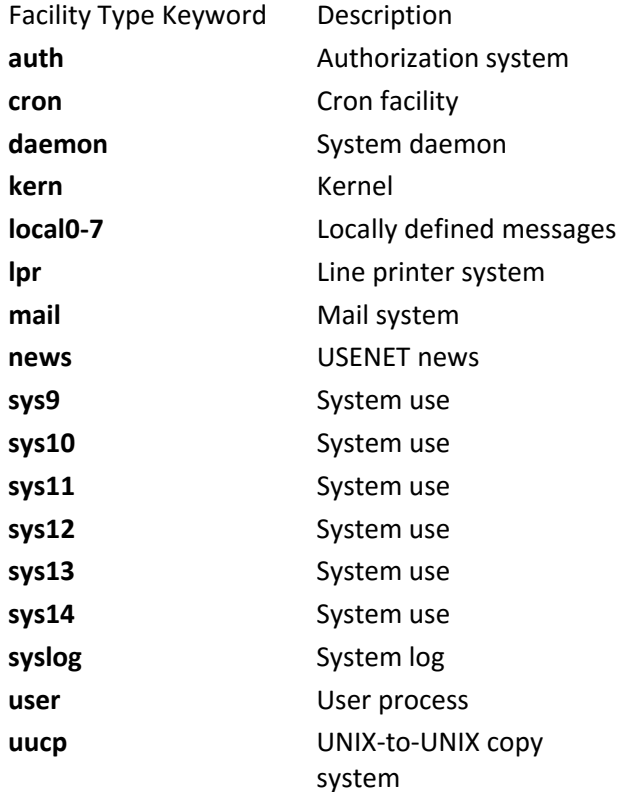

# Configuration change logging

Router# configure terminal Router(config)# archive Router(config-archive)# log config Router(config-archive-log-config)# logging enable Router(config-archive-log-config)# logging size 200 Router(config-archive-log-config)# hidekeys Router(config-archive-log-config)# notify syslog

768962: Feb 1 20:59:45.081 UTC: %PARSER-5-CFGLOG\_LOGGEDCMD: User:fakrul logged command:!exec: enable 768963: Feb 1 21:03:17.160 UTC: %PARSER-5-CFGLOG\_LOGGEDCMD: User:fakrul logged command:no ipv6 prefix-list dhakacom\_AS23956\_IN\_IPv6 description 768965: Feb 1 21:03:19.182 UTC: %SYS-5-CONFIG\_I: Configured from console by fakrul on vty0 (2405:7600:0:6::250)

# Turn Off Unused Services

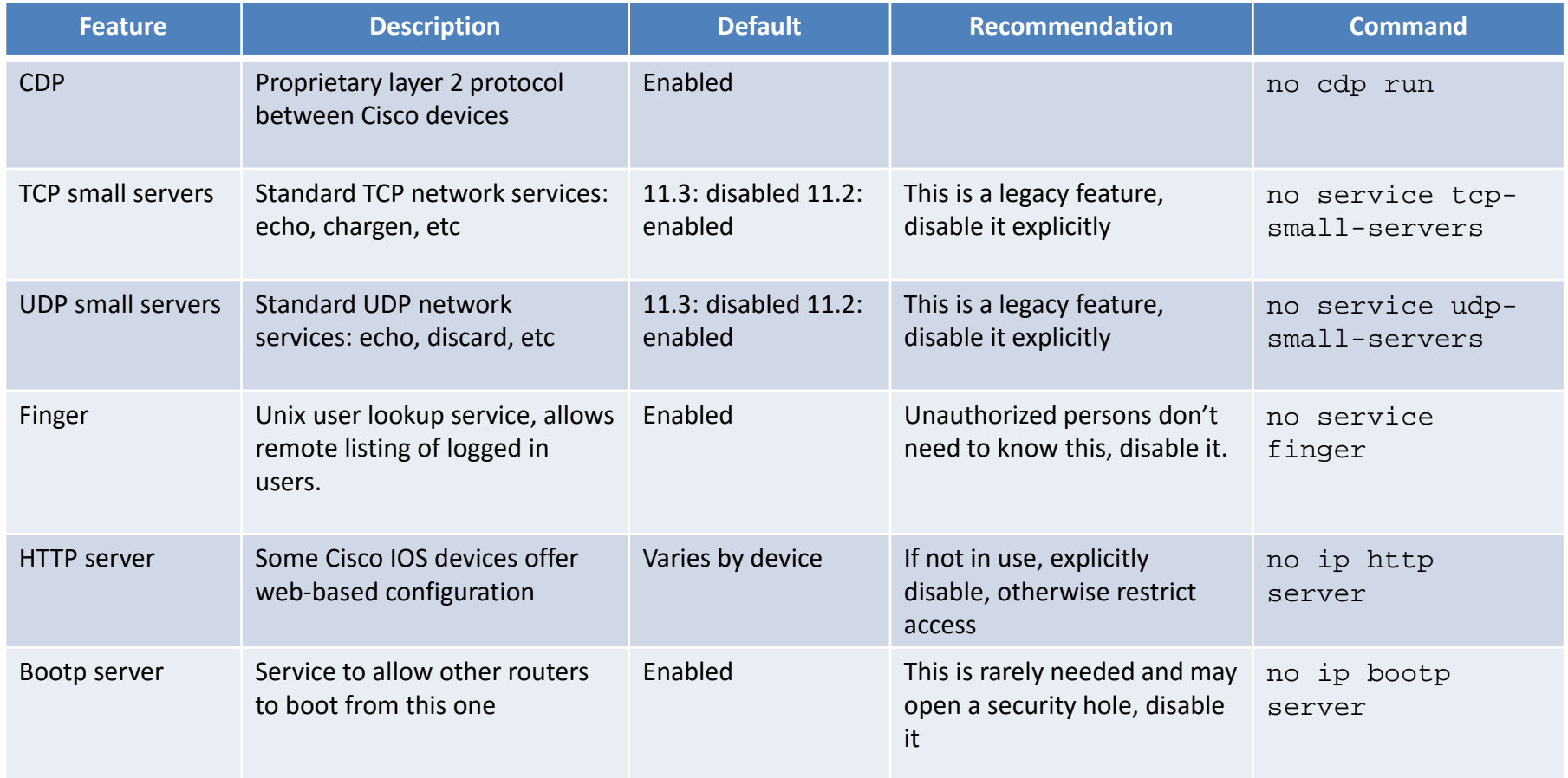

# Turn Off Unused Services

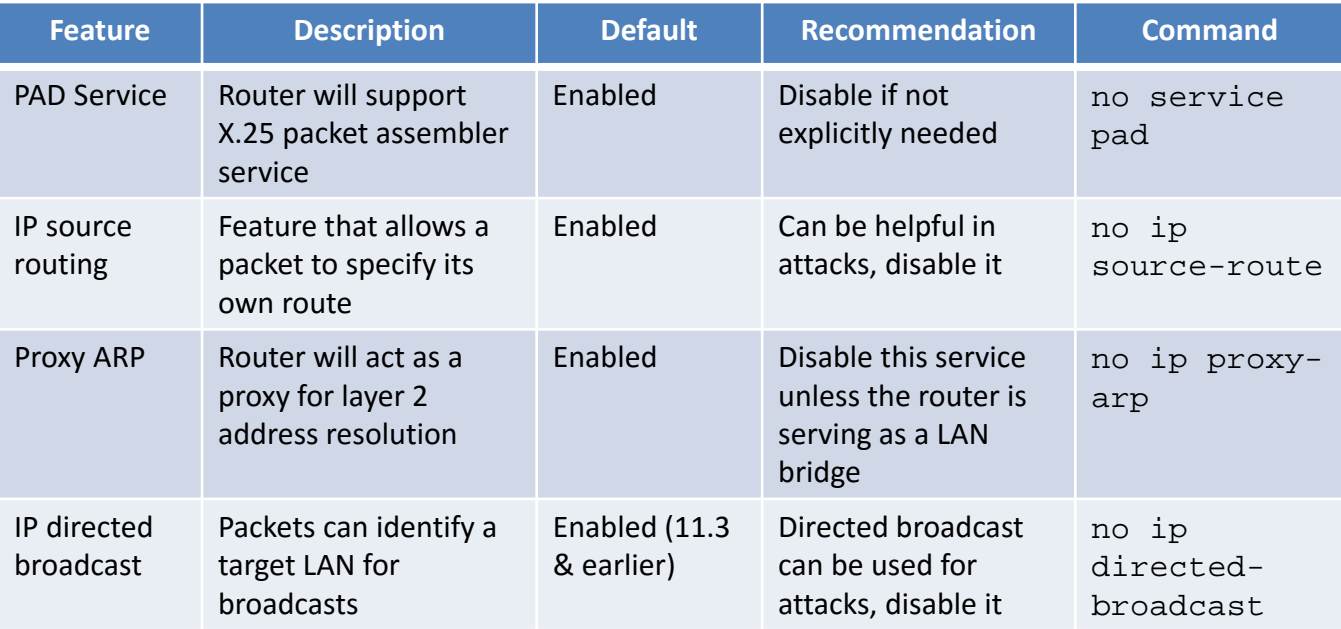

# Configuration (Templates)

!configure timezone service timestamps debug uptime service timestamps log datetime localtime service password-encryption clock timezone UTC +6

! turn off unnecessary services (global) no ip domain-lookup no cdp run no ip http server no ip source-route no service finger no ip bootp server no service udp-small-servers no service tcp-small-servers

! turn off unnecessary services (interface) Interface GigabitEthernet0/0 no ip redirects no ip directed-broadcast no ip proxy arp no cdp enable

! turn on logging and snmp logging 192.168.253.56 snmp-server communityTxo~QbW3XM ro 98 ! access-list 99 permit 192.168.253.0 0.0.0.255 access-list 99 deny any log access-list 98 permit host 192.168.253.51 access-list 98 deny any log !

# Configuration (Templates)

line vty 0 4 access-class 99 in exec-timeout 2 0 transport input ssh ! line con 0 access-class 99 in exec-timeout 2 0 ! banner motd # !!!! WARNING !!!! You have accessed a restricted device. All access is being logged and any unauthorized access will be prosecuted to the full extent of the law. #

!Turn on NTP ntp authenticate ntp authentication-key 1 md5 -UN&/6[oh6 ntp trusted-key 1 ntp access-group peer 96 ntp server 192.168.254.57 key 1 access-list 96 permit host 192.168.254.57 access-list 96 deny any log

# Securing The Data Path

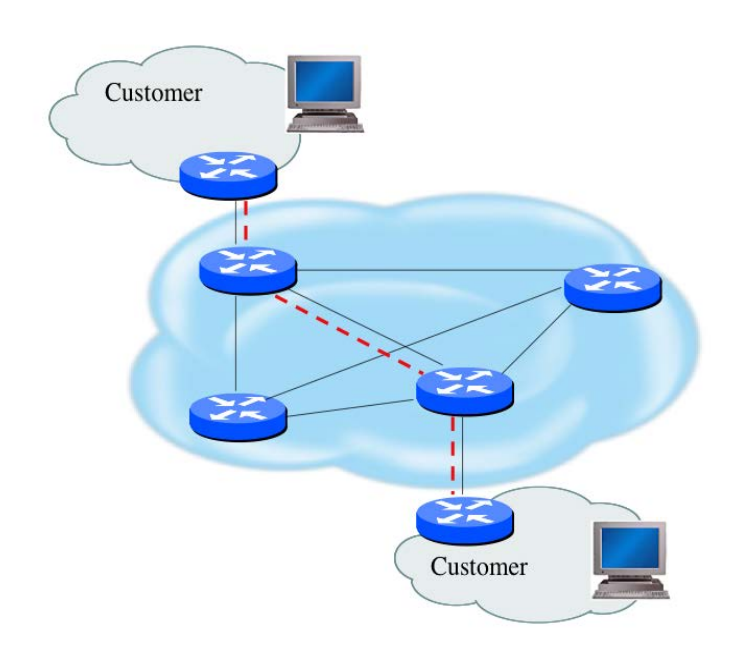

- Filtering and rate limiting are primary mitigation techniques
- Edge filter guidelines for ingress filtering (BCP38/BCP84)
- Null-route and black-hole any detected malicious traffic
- Netflow is primary method used for tracking traffic flows
- Logging of Exceptions

# Data Plane (Packet) Filters

- Most common problems
	- –Poorly-constructed filters
	- –Ordering matters in some devices
- Scaling and maintainability issues with filters are commonplace
- Make your filters as modular and simple as possible
- Take into consideration alternate routes
	- Backdoor paths due to network failures

## Filtering Deployment Considerations

- How does the filter load into the router?
- Does it interrupt packet flow?
- How many filters can be supported in hardware?
- How many filters can be supported in software?
- How does filter depth impact performance?
- How do multiple concurrent features affect performance?
- Do I need a standalone firewall?

# General Filtering Best Practices

- Explicitly deny all traffic and only allow what you need
- The default policy should be that if the firewall doesn't know what to do with the packet, deny/drop it
- Don't rely only on your firewall for all protection of your network
- Implement multiple layers of network protection
- Make sure all of the network traffic passes through the firewall
- Log all firewall exceptions (if possible)

# Filtering Recommendations

- Log filter port messages properly
- Allow only internal addresses to enter the router from the internal interface
- Block packets from outside (untrusted) that are obviously fake or commonly used for attacks
- Block packets that claim to have a source address of any internal (trusted) network.

# Filtering Recommendations

- Block incoming loopback packets and RFC 1918 networks
	- $-127.0.0.0$
	- $-10.0.0.0 10.255.255.255$
	- $-172.16.0.0 172.31.0.0$
	- $-192.168.0.0 192.168.255.255$
- Block multicast packets (if NOT using multicast)
- Block broadcast packets (careful of DHCP & BOOTP users)
- Block incoming packets that claim to have same destination and source address

## DoS Filtering

(\* these networks were reallocated and are actually used)

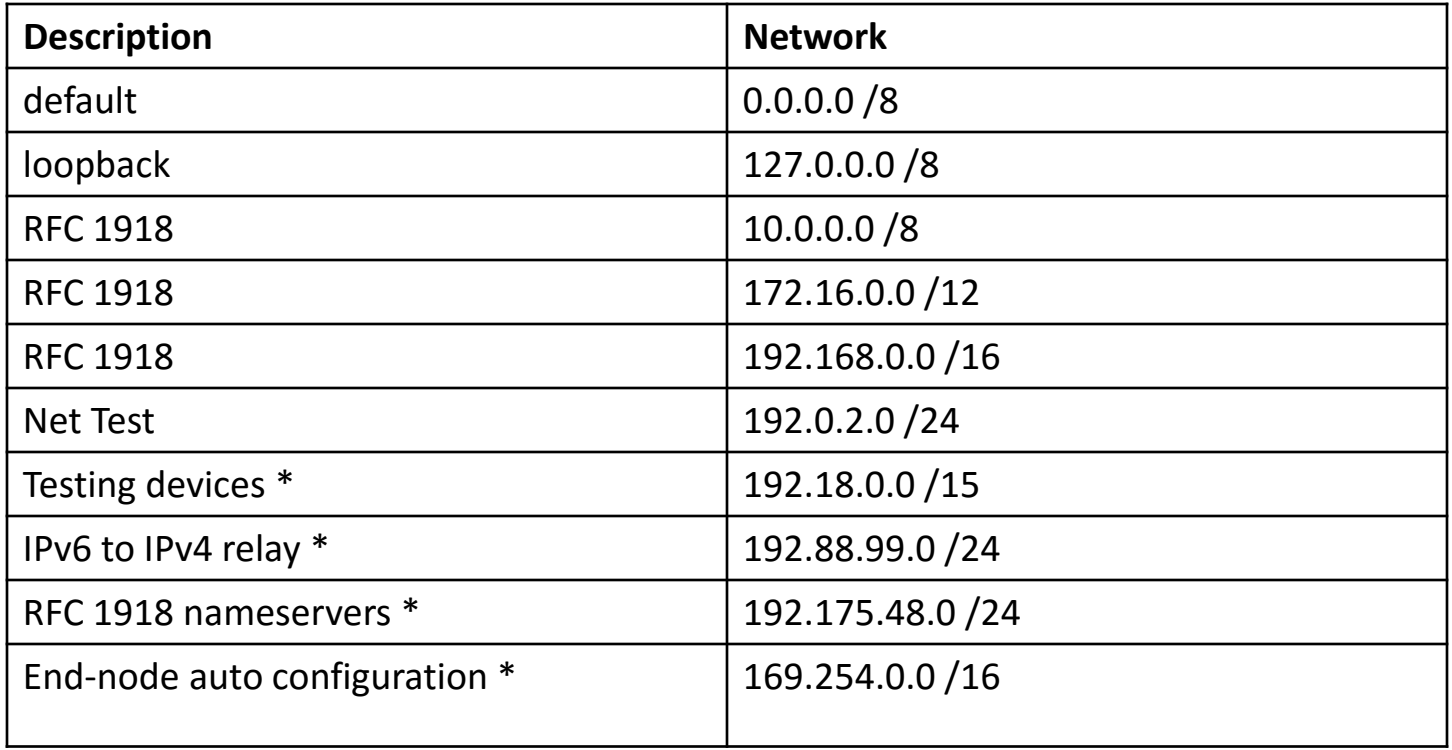

## Example Incoming IPv4 Bogon Packet Filter

ip access-list extended DSL-Incoming

- deny ip 127.0.0.0 0.255.255.255 any log
- deny ip 10.0.0.0 0.255.255.255 any log
- deny ip 169.254.0.0 0.0.255.255 any log
- deny ip 172.16.0.0 0.15.255.255 any log
- deny ip 192.168.0.0 0.0.255.255 any log
- deny ip 224.0.0.0 15.255.255.255 any log
- permit icmp any any ttl-exceeded
- permit icmp any any echo-reply
- permit icmp any any echo
- permit tcp any any eq 22 log
- permit udp host <ip address> eq domain <subnet range> permit udp host <ip address> eq domain <subnet range> permit udp host <ip address> <subnet range> eq ntp
- permit udp host <ip address> <subnet range> eq ntp
- permit tcp any <my sybnet> established
- deny ip any any log

# Example Incoming IPv4 Bogon Packet Filter

- Bogon and fullbogon peering use different ASNs
- Advertise all fullbogons (IPv4 and IPv6) over a single BGP peering session
- For details: [http://www.team](http://www.team-cymru.org/Services/Bogons/bgp.html)[cymru.org/Services/Bogons/bgp.html](http://www.team-cymru.org/Services/Bogons/bgp.html)

# Example Outgoing Packet Filter

```
access-list 121 permit ip 192.168.1.250 
0.0.0.255 any
access-list 121 deny ip any any log
!
interface serial 1/1/1.3
     Description Link to XYZ
     ip access-group 121 in
```
# Infrastructure Filters

- Permit only required protocols and deny ALL others to infrastructure space
	- Filters now need to be IPv4 and IPv6!
	- Applied inbound on ingress interfaces
- Basic premise: filter traffic destined TO your core routers
- Develop list of required protocols that are sourced from outside your AS and access core routers
	- Example: eBGP peering, GRE, IPSec, etc.
	- Use classification filters as required
- Identify core address block(s)
	- This is the protected address space
	- Summarization is critical for simpler and shorter filters

# References

- Articles, documents and templates from Team CYMRU [http://www.team](http://www.team-cymru.org/ReadingRoom/)[cymru.org/ReadingRoom/](http://www.team-cymru.org/ReadingRoom/)
- Google for the information specifics from the vendors you use: "<vendor> security template"
#### **Routes :**

- **Default Route Only**
- Default + Full Routes
- **Full Routes Only**
- **Partial Routes**

### **Default Route Only – Why :**

- Routers that are not capable to handle Full Internet Routing Table, receive default route only.
- For advertisement, always prefer to advertise locally originated default route in BGP.

### **Default Route Only - Why:**

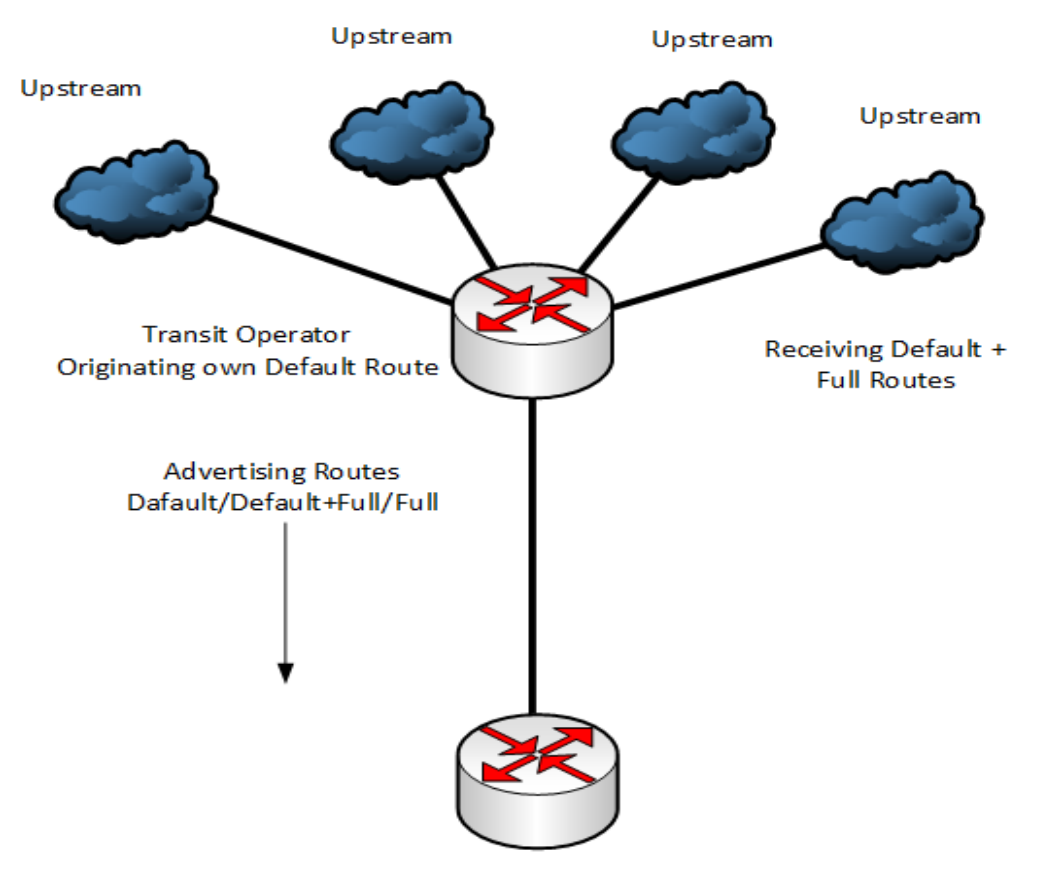

**Client Router** 

### **Default Route Only - Why:**

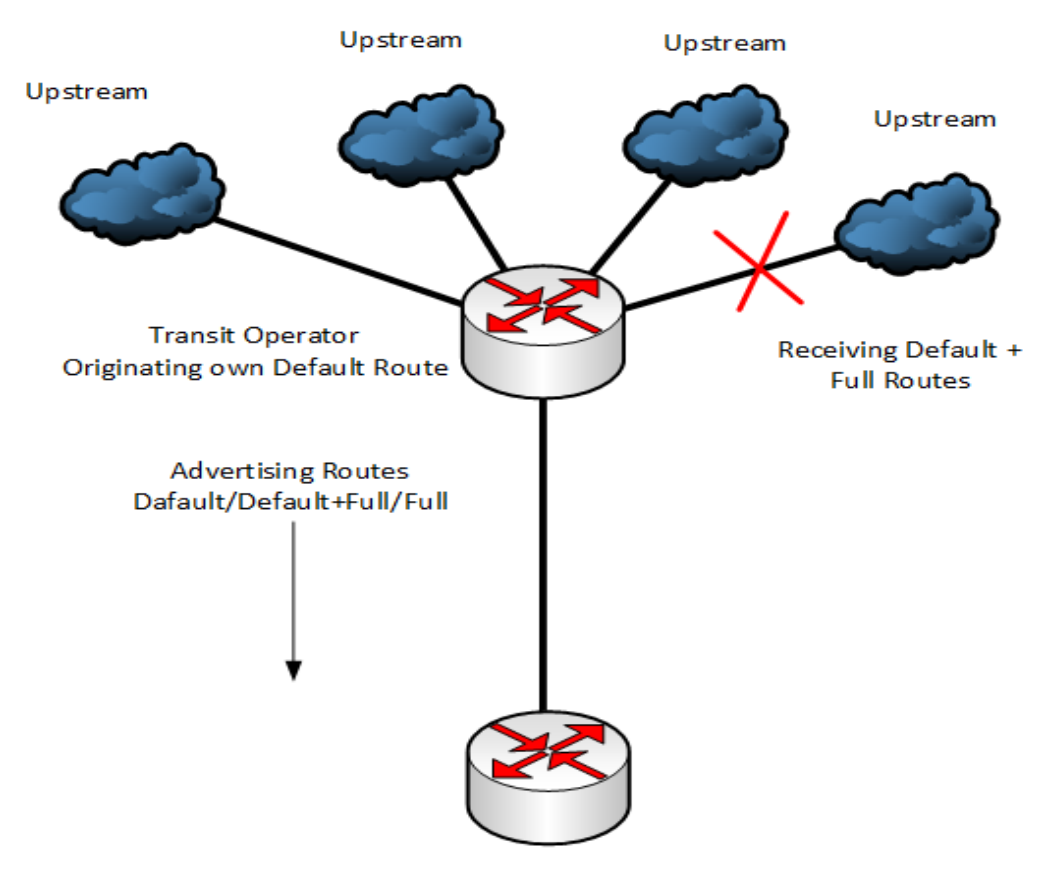

**Client Router** 

#### **Default + Full Routes – Why :**

- Its better to have both Default and Full Routes from Upstream if your router supports that.
- Full Routes give you the access to all destinations with specific address.
- If your upstream can't give you any specific route for any destination, Default Route might come handy for that destination.

#### **Full Routes Only – Why :**

- General trend for Tier-1 upstream.
- If you have the whole internet routing table, actually you don't need

Default Route from your upstream.

#### **Partial Routes – Why :**

- You don't need to make your routing table heavy by taking unnecessary Full Routing Table from multiple upstreams.
- If you have multiple upstream from same region, like east or west, you can take Full Route from one upstream since both of them are likely to have same kind of reachability. For redundancy purpose, you
	- can have Default Route from other.

#### **Partial Routes – Why :**

- If you have multiple upstreams from different regions, like east and west, you might want to take partial routing tables from both of them to make your routing table lite but still efficient.
- You can take 2 or 3 as path distant from both the upstream to have good reachability along with Default Route.

#### **Partial Routes – Why :**

- Default Route is necessary to reach those destinations which are far away from 2 or 3 as path distant.
- You need to use Regular Expression for AS Paths to receive Partial Routes from Upstream.

#### **Partial Routes – Why :**

- Some Regular Expressions
	- $\blacksquare$  ip as-path access-list 65 permit  $XXX\$
	- ip as-path access-list 65 permit  $\sqrt{0-9}$  +\$
	- ip as-path access-list 65 permit  $\sqrt{0-9}$  +  $[0-9]+$ \$
	- ip as-path access-list 65 permit  $\sqrt{0-9}$  +  $[0-9]+$   $[0-9]+$ \$

#### **This ACL allows 3 AS Path Distance.**

(Regex breakdown: ^ means match, [0-9] indicates any numeral, + means any number of the previous expression,  $\overline{\phantom{a}}$  is a space, and  $\overline{\phantom{a}}$  is end-of-line)

# Regular Expression

- Like Unix regular expressions
	- . Match one character
	- \* Match any number of preceding expression
	- + Match at least one of preceding expression
	- ^ Beginning of line
	- \$ End of line
	- $-$  \ Escape a regular expression character
	- \_ Beginning, end, white-space, brace
	- | Or
	- () brackets to contain expression
	- [] brackets to contain number ranges

## Regular Expressions

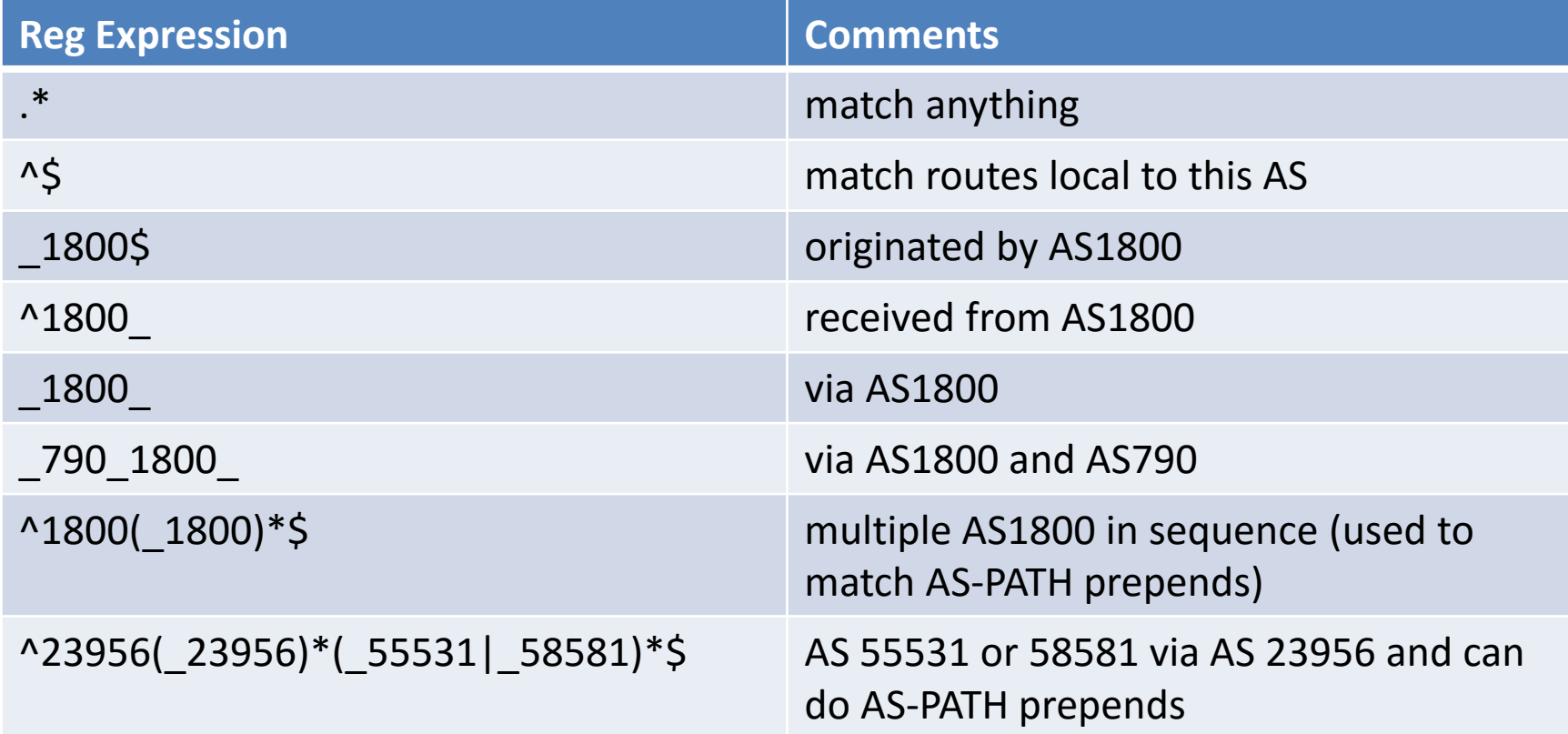

## Regular Expressions

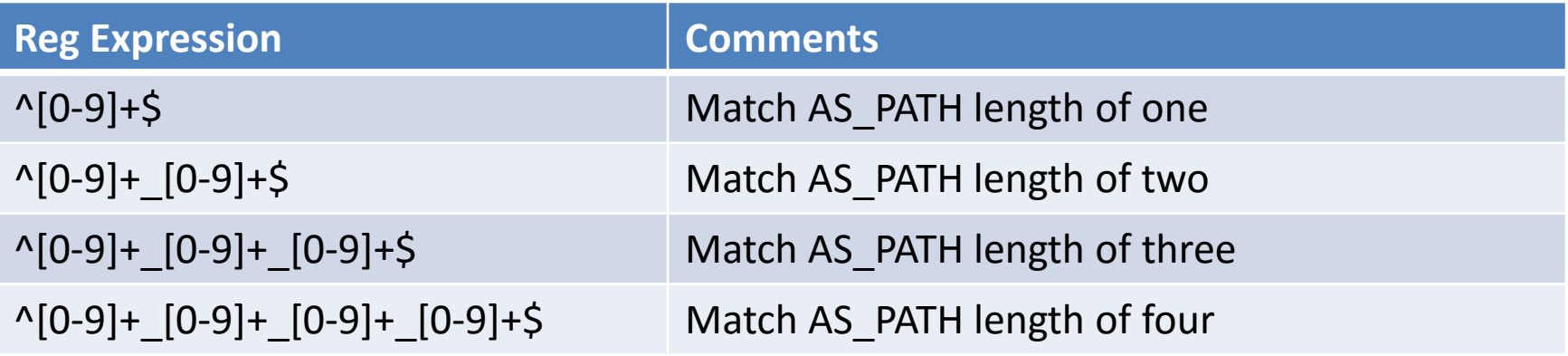

## Acknowledgement

- **Philip Smith, NSRC**
- **Nurul Islam, APNIC**
- **Fakrul Alam, APNIC**
- Sumon Ahmed Sabir, Fiber@Home

## Thank You.

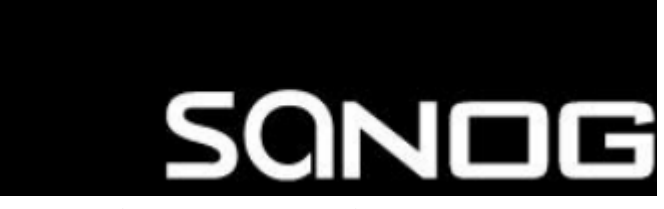

South Asian Network Operators Group

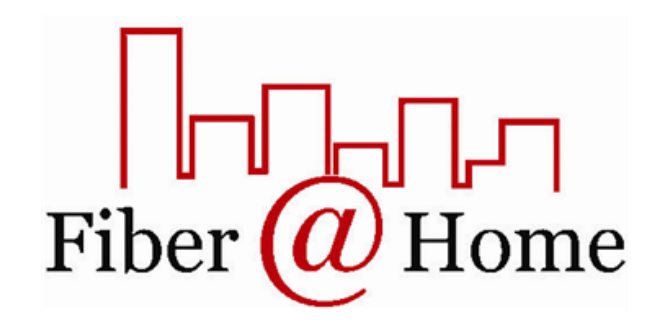